# **Configure the Local Database Size on the Wireless LAN Controller**

## **Contents**

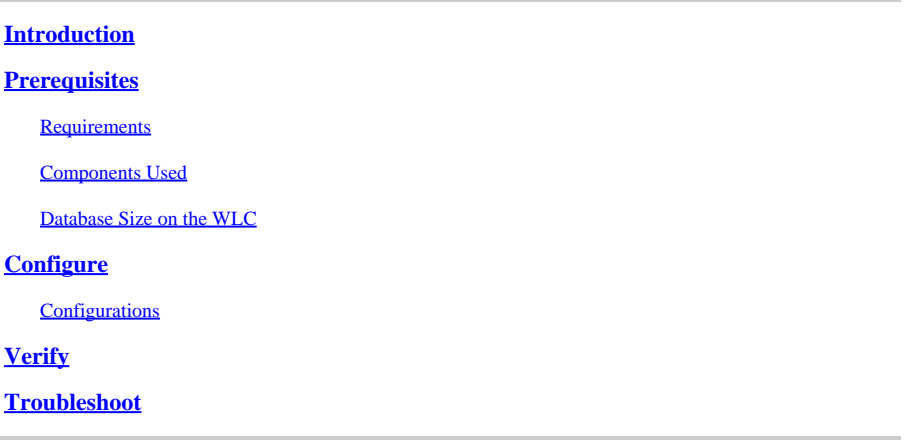

## <span id="page-0-0"></span>**Introduction**

This document explains how to configure and view the local database size on the Wireless LAN Controller (WLC).

# <span id="page-0-1"></span>**Prerequisites**

#### <span id="page-0-2"></span>**Requirements**

Cisco recommends that you have knowledge of these topics:

• Knowledge of how to configure the WLC and Cisco Access Point for basic operation.

#### <span id="page-0-3"></span>**Components Used**

The information in this document is based on these software and hardware versions:

• Cisco WLC 3504 that runs software version 8.8.110.0.

The information in this document was created from the devices in a specific lab environment.

All of the devices used in this document started with a cleared (default) configuration. If your network is live, make sure that you understand the potential impact of any command.

#### <span id="page-0-4"></span>**Database Size on the WLC**

The local database on the WLC stores entries for these items:

- Local management users (including lobby ambassadors)
- Local network users (including guest users)
- MAC filter entries
- Exclusion list entries
- Access point authorization list entries

The local user database is limited to a maximum of 12000 entries. The valid range is 512 to 12000, and the default setting is 12000. Together they cannot exceed the configured maximum value.

# <span id="page-1-0"></span>**Configure**

#### <span id="page-1-1"></span>**Configurations**

The database size can be configured using the WLC CLI or the GUI.

In order to configure the local database using the CLI, enter this command:

<#root>

**config database size**

#### **Examples:**

(Cisco Controller) >config database size ? <count> Enter the maximum number of entries (512-12000). Please save the configuration and reset the system ("reset system") for the change to take effect.

In order to configure the database using the GUI, navigate to the**Security > General**page on the WLC. You can configure the database size as shown here:

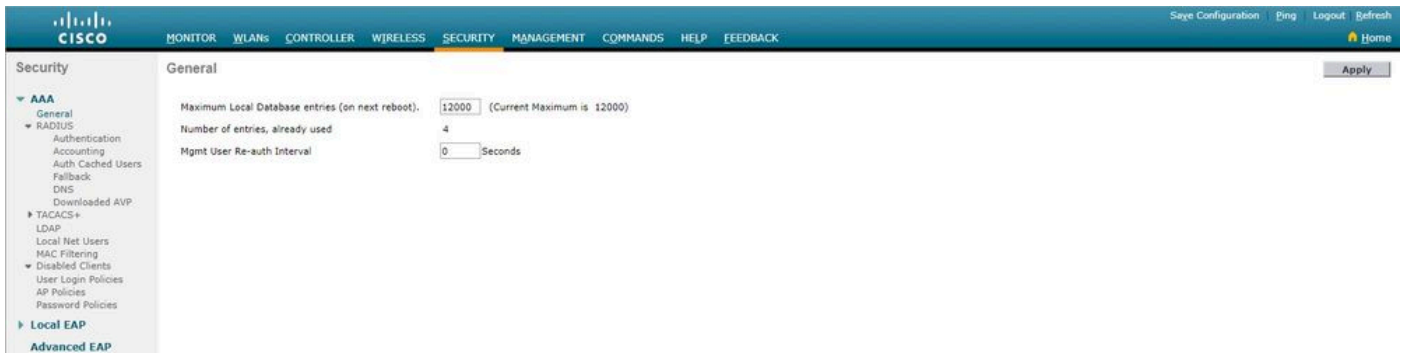

Once you configure the database size using the controller CLI or GUI, you need to reboot the controller for the configuration to take effect.

# <span id="page-1-2"></span>**Verify**

The **show data summary** command lists the number of current database entries and the number of database

entries after reboot.

<#root>

This command has no arguments or keywords. This command has no defaults. This command was introduced in version 4.1.

#### **Examples:**

(Cisco Controller) > **show database summary** Maximum Database Entries.......................... 12000 Maximum Database Entries On Next Reboot.......... 12000 Database Contents MAC Filter Entries............................. 1 Exclusion List Entries....................... 0 AP Authorization List Entries................. 1 Management Users............................... 1 Local Network Users............................ 1 Local Users................................ 1 Guest Users.............................. 0 Total........................................ 4

In order to view the number of MAC filters configured, use the**show macfilter summary**command.

<#root> (Cisco Controller) > **show macfilter summary** MAC Filter RADIUS Compatibility mode............. Cisco ACS MAC Filter Delimiter............................... None MAC Filter Entries................................... 1 Local Mac Filter Table MAC Address WLAN Id IP Addr Description ----------------------- -------------- --------------- ------------------------------- f8:0b:cb:e4:7f:40 Any unknown

In order to view the number of local netusers configured, use the**show netuser summary**command.

<#root> (Cisco Controller) > **show netuser summary**

Maximum logins allowed for a given user name..... Unlimited

```
User Name WLAN Id User Type Lifetime Description
------------------------ -------- --------- ------------------------------ --------------------------------
testuser Any Permanent N/A
```
### <span id="page-3-0"></span>**Troubleshoot**

When the maximum configured database size is reached, you might receive any one of these errors when trying to add users to the local database:

- When attempting to add a MAC address to a long MAC filter list, the error messageError in creating MAC filtermight be seen.
- When adding a large number of users to the local database, a point can be reached where some user entries are silently ignored.
- Similarly, a point can be reached while adding SSCs for APs, where no more entries can be added, and the "Authorization entry does not exist in Controller's AP Authorization List." messages are seen.